# **Display GreenStar™**

Aggiornamento software 21-3 Note sulla versione 3.36.1073

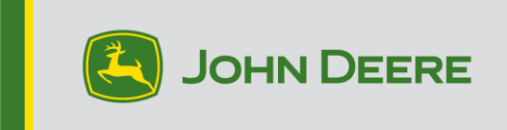

## **Versioni software**

Gli elementi riportati in questa tabella sono inclusi nel pacchetto software. Gli elementi in grassetto sono cambiati rispetto alle versioni precedenti in seguito all'applicazione di nuove migliorie o alla risoluzione di eventuali problemi. Contattare il proprio [concessionario John Deere per aggiornare le unità di comando non](http://customperformance.deere.com/) incluse nel presente pacchetto software.

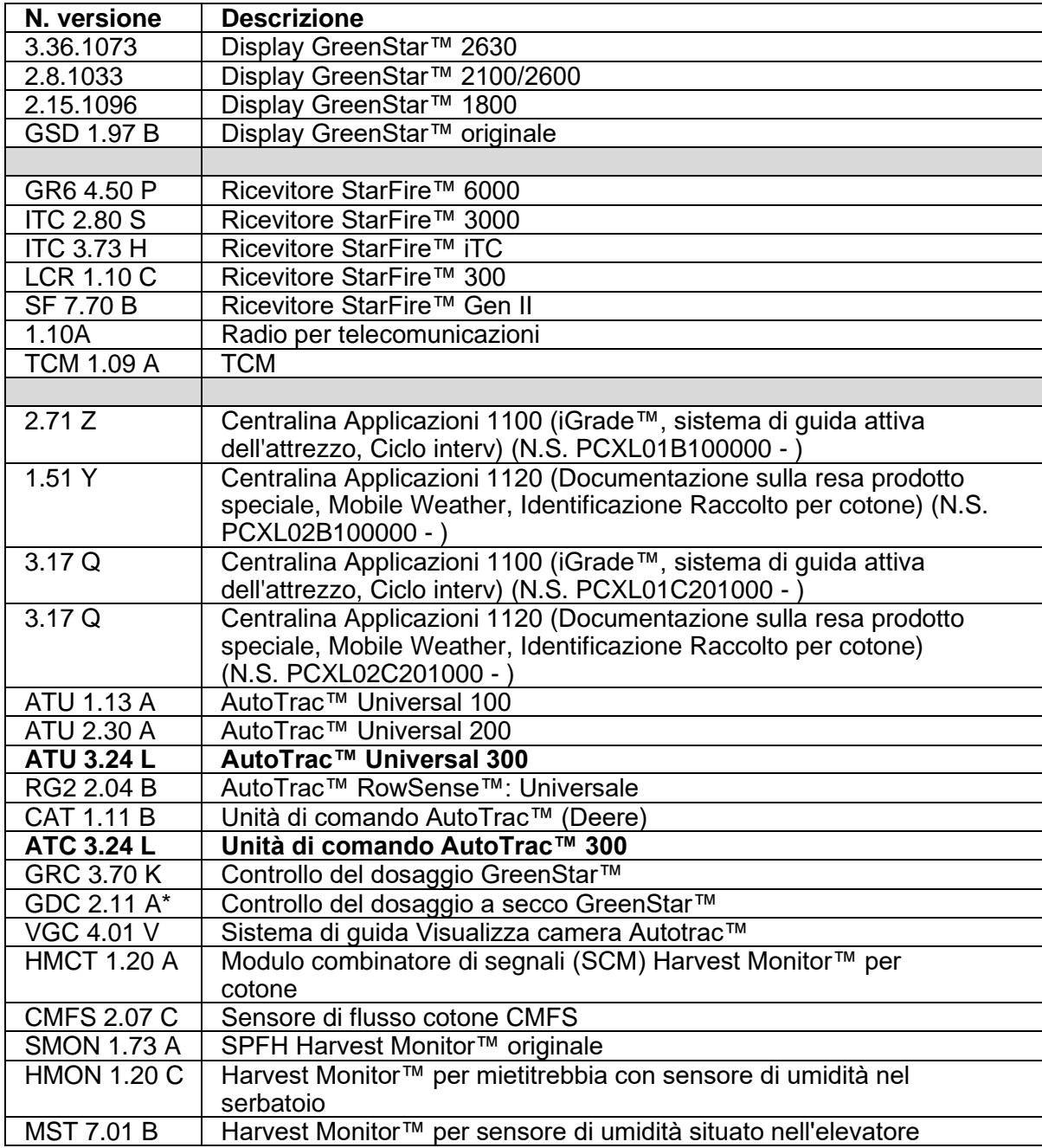

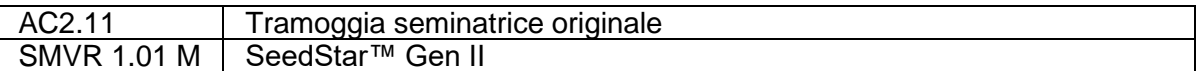

## **Nuove caratteristiche**

### **Display GreenStar™ 3 2630**

### **Note importanti:**

- Il tempo di installazione varia in base alla quantità di dati preesistenti e alla versione del software attualmente presente sul display. In media il tempo di installazione complessivo richiesto è di 10–15 minuti.
- Prima di eseguire qualsiasi aggiornamento software, si consiglia di eseguire, a titolo precauzionale, il backup dei dati dei display per proteggere le informazioni.
- Si consiglia di cancellare tutti i dati del display GreenStar™ 3 2630 prima di caricare i nuovi dati di impostazione, per rimuovere eventuali file inutili e potenzialmente danneggiati che potrebbero compromettere le prestazioni del display.
- Per assicurare la completa e corretta funzionalità, si suggerisce di usare la versione più recente del software del display GreenStar™ e del software per desktop Apex™ o di altre marche.

### **Compatibilità:**

- Per la funzione John Deere Machine Sync, è necessario che i display GreenStar™ 3 2630 usino versioni del software compatibili. (18-1 consigliata).
- Per John Deere Machine Sync™: Funzione di condivisione delle mappa di copertura: le mappe di copertura condivise non vengono mantenute dopo l'aggiornamento dei display da SU15-2 a qualsiasi versione più recente. Per scongiurare la perdita delle mappe di copertura, eseguire l'aggiornamento software al termine delle operazioni sul campo.
- Le mappe di copertura non perdurano se il software del display GreenStar™ 3 2630 viene retrodatato da 18-1 a SU15-2 o a una precedente versione software.
- La funzione di certificazione ISOBUS AEF è approvata solo per le Serie 30 e per i trattori di ultima generazione.
- La funzione di certificazione ISOBUS AEF disabilita l'uso della modalità virtuale GreenStar™ Monitor originale sul display GreenStar™ 3 2630 e sulle unità di comando progettate per l'impiego della modalità GreenStar™ Monitor originale.
- Attivare il simulatore del Monitor GreenStar™ originale durante la riprogrammazione delle unità di comando attraverso il display. Ciò è necessario per la maggior parte delle unità di comando precedenti.
- I profili di importazione di CommandCenter™ Gen. 4 non vengono importati automaticamente nel display GreenStar™ 3 2630. Per importare i profili di CommandCenter™ Gen. 4, per prima cosa esportare i dati dal display GreenStar™ 3 2630 con nome profilo "JD4600". Quindi esportare tutti i dati da CommandCenter™ Gen. 4 con la stessa USB. Tutti i dati vengono uniti al profilo JD4600 per poter poi essere importati nel display GreenStar™ 3 2630.
- La versione software (18-1) è compatibile retroattivamente con tutte le precedenti revisioni hardware del display GreenStar™ 3 2630. Il software del display GreenStar™ 3 2630 (versione 15-2 e precedenti) non è compatibile con le nuove revisioni hardware del display GreenStar™ 3 2630 a partire da H. Il software del display GreenStar™ 3 2630 (versione 16-1 e precedenti) non è

compatibile con le nuove revisioni hardware del display GreenStar™ 3 2630 a partire da J. La lettera che identifica la revisione hardware è contenuta nella 7a cifra del numero di matricola del display.

- La versione software 18-1 è retro compatibile con il software di comando AYM precedente alla versione v83.11.
- Tutti i dati creati con il software 18-1 non sono retro compatibili. I dati creati con la versione software 17-1 e precedenti vanno cancellati dal display e si deve importare un nuovo file di impostazione.
- Per la funzionalità di condivisione mappa di copertura, i display GreenStar™ 3 2630 devono funzionare con il software 18-1.

### **AutoTrac™ Universal 300**

- Funzione "Pausa/ripresa" calibrazione del rapporto sterzata migliorata.
- Chiarezza dell'interfaccia migliorata per utenti con difficoltà di percezione dei colori r osso e verde.

### **Unità di comando AutoTrac™ 300**

- La calibrazione di installazione diventa più facile da eseguire.
- Miglioramento della funzione "Pausa/Riprendi" di calibrazione del rapporto di sterzo.
- Miglioramento della chiarezza dell'interfaccia per gli utenti con daltonismo dei colori v erde/rosso.
- Semplificazione della diagnostica dei problemi di calibrazione nell'installazione.
- È stato investito molto lavoro nella preparazione per le nuove release del prodotto. Cerca i nuovi annunci sui prodotti!

## **Problemi risolti**

### **Display GreenStar™ 3 2630**

#### **Larghezza attrezzo**

- il display non crea una mappa di copertura che funziona con attrezzi configurati con una sezione di larghezza zero;
- la barra grigia relativa alla larghezza dell'attrezzo scompare dopo l'aggiornamento 17-1.

**Impostazioni avanzate AutoTrac™:** Quando si usano le impostazioni avanzate Reichhardt® di AutoTrac™, i pulsanti di aumento e riduzione, se premuti più volte, raggiungono il valore massimo a 255 anziché a 200.

**Monitor universale delle prestazioni:** Tale monitor è assente nella configurazione a doppio display con CommandCenter™ Gen.4

**Documentazione:** Resa e mappe di copertura non vengono conservate dopo l'arresto del display.

**Mappatura:** Spazi vuoti nelle mappe di copertura relative alla raccolta sulle mietitrebbia dotate di Active Yield.

### **Comando sezione**

- quando si usa il Comando sezione con la combinazione del sistema di raccolta (MCS) concime e Liquami, la mappa di copertura del sistema MCS non corrisponde all'applicatore di Liquami;
- il Comando sezione non funziona con uno fertilizzante Amazone collegato;
- sul display viene mappata una sezione di copertura falsa che causa spazi vuoti con il Comando sezione, ossia la mappa si capovolge.

**Automazione della pressa:** Non si inserisce con il software 3.19.1117 o versione successiva del display 2630.

**AutoTrac™ RowSense™:** Quando si usa con RowSense™ abilitato, in modalità solo GPS, i pulsanti del cambio linea AB non cambiano la linea AB causando la sterzata della macchina sul prodotto.

**Scarti di ricevitore-cabina:** Lo scarto di ricevitore StarFire-cabina viene visualizzato sul lato errato delle mietitrebbia a 6 scuotipaglia.

### **Errori di stato**

- l'errore di stato 0.1CE8.00001 si verifica quando il display viene collegato all'MTG 4G LTE;
- errore di asserzione con errore di stato 1.0640.00246.

**Automazione Harvest John Deere Machine Sync™:** Errore di connessione wireless.

### **AutoTrac™ Universal 300**

Integrazione della traduzione in bulgaro di 1800 schermate.

#### **Unità di comando AutoTrac™ 300**

Integrazione della traduzione in bulgaro di 1800 schermate.

### **Avviso**

Si tratta di note relative alla versione di aggiornamento del software per i display GreenStar™ 3 e prodotti correlati. Le note sulla versione sono reperibili sul sito Web www.stellarsupport.com. Nota: l'uso del software da parte dell'utente è regolato dal Contratto di licenza per l'utente finale accluso al software.